## 망고 3358 Android 에서 USB Gadget으로 PC와 Ethernet 연결하기

1. 망고 3358 Kernel에서 다음의 설정을 선택합니다.

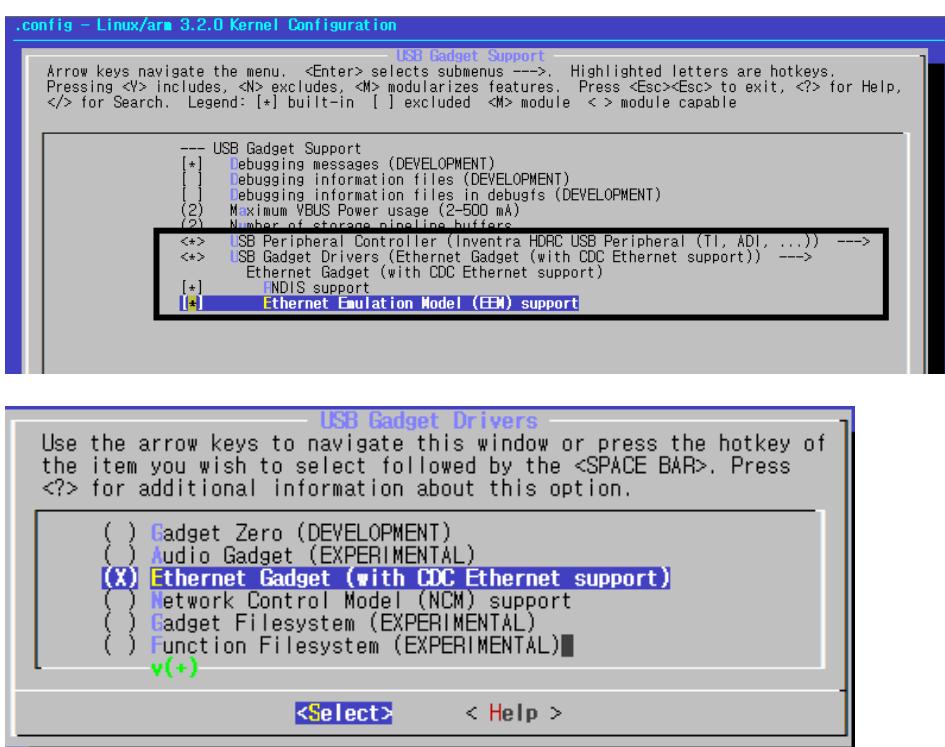

2. 다음의 설정도 변경을 합니다.

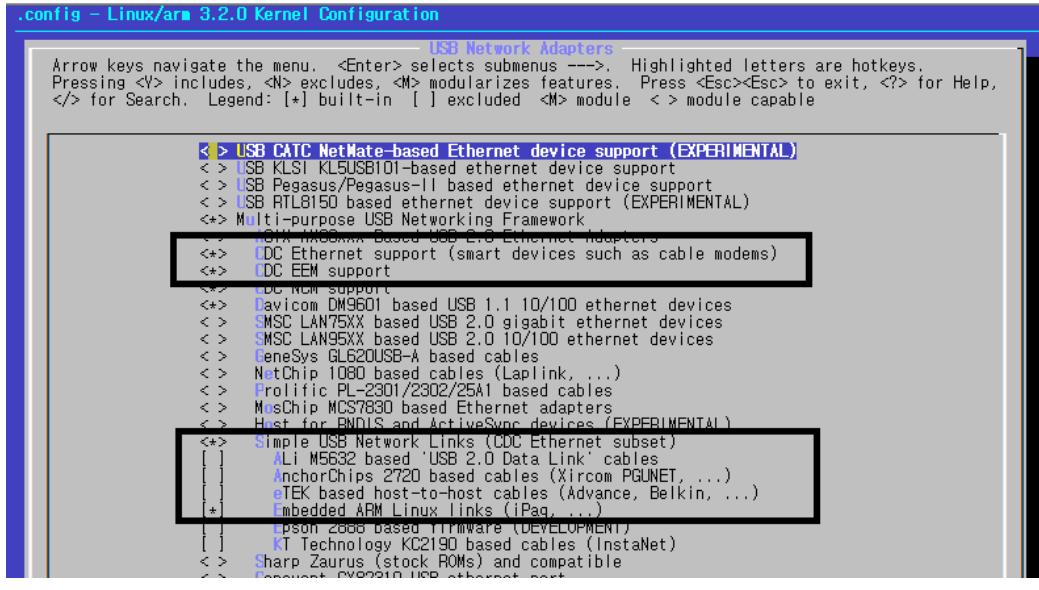

3. 망고 3358 Kernel을 컴파일하고 boot media에 fusing을 하고 Linux Machine과 USB로 연 결을 하고 보드의 전원을 켭니다.

다음은 망고 3358의 커널 로그입니다.

/ # dmesg | grep usb0

- [ 0.143432] musb-ti81xx musb-ti81xx: musb0, board\_mode=0x13, plat\_mode=0x3
- [ 0.176574] musb0: Enabled SW babble control
- [ 1.792083] usb0: MAC ba:4e:92:c7:5f:31
- [ 1.796081] usb0: HOST MAC 5e:9c:63:65:fb:0e
- [ 2.311920] usb0: glen 10
- [ 2.312255] usb0: gether\_disconnect
- [ 2.312316] usb0: qlen 10

Ip를 설정합니다.

/ # ifconfig usb0 192.168.0.199 up

4. 다음은 망고 3358과 연결된 linux machine의 ifconfig –a 명령의 stdout입니다.

ybkim@ybkim-desktop:~/hdd/work/mango3358/m3358\_jb4.2.2\_20160122/kernel\$ ifconfig

-a

- eth0 Link encap:Ethernet HWaddr 00:1c:c0:c9:49:32 inet addr:192.168.0.4 Bcast:192.168.0.255 Mask:255.255.255.0 inet6 addr: fe80::21c:c0ff:fec9:4932/64 Scope:Link UP BROADCAST RUNNING MULTICAST MTU:1500 Metric:1 RX packets:4341826 errors:0 dropped:0 overruns:0 frame:0 TX packets:2468717 errors:0 dropped:0 overruns:0 carrier:0 collisions:0 txqueuelen:1000 RX bytes:5656823922 (5.6 GB) TX bytes:283916466 (283.9 MB)
- lo Link encap:Local Loopback inet addr:127.0.0.1 Mask:255.0.0.0 inet6 addr: ::1/128 Scope:Host UP LOOPBACK RUNNING MTU:65536 Metric:1 RX packets:3110 errors:0 dropped:0 overruns:0 frame:0 TX packets:3110 errors:0 dropped:0 overruns:0 carrier:0 collisions:0 txqueuelen:0

RX bytes:508115 (508.1 KB) TX bytes:508115 (508.1 KB)

usb0 Link encap:Ethernet HWaddr d6:a4:04:75:72:88 BROADCAST MULTICAST MTU:1500 Metric:1 RX packets:0 errors:0 dropped:0 overruns:0 frame:0 TX packets:1 errors:117 dropped:0 overruns:0 carrier:0 collisions:0 txqueuelen:1000 RX bytes:0 (0.0 B) TX bytes:96 (96.0 B)

IP를 설정합니다.

ybkim@ybkim-desktop:~/hdd/work/mango3358/m3358\_jb4.2.2\_20160122/kernel\$ sudo ifconfig usb0 192.168.0.209 up

망고 보드에서 Linux Machine에 ping을 해봅니다.

/ # ping 192.168.0.209

PING 192.168.0.209 (192.168.0.209): 56 data bytes

64 bytes from 192.168.0.209: seq=0 ttl=64 time=0.794 ms

64 bytes from 192.168.0.209: seq=1 ttl=64 time=0.580 ms

64 bytes from 192.168.0.209: seq=2 ttl=64 time=0.427 ms

64 bytes from 192.168.0.209: seq=3 ttl=64 time=0.518 ms

Linux Machine에서도 마찬가지로 망고보드로 ping 명령을 하면 응답이 옵니다.

감사합니다.